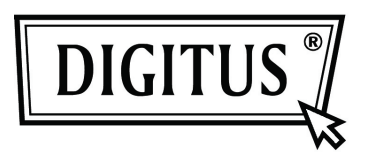

# **Caja externa USB 2.0 para HDD de 3.5" (8,89cm)**

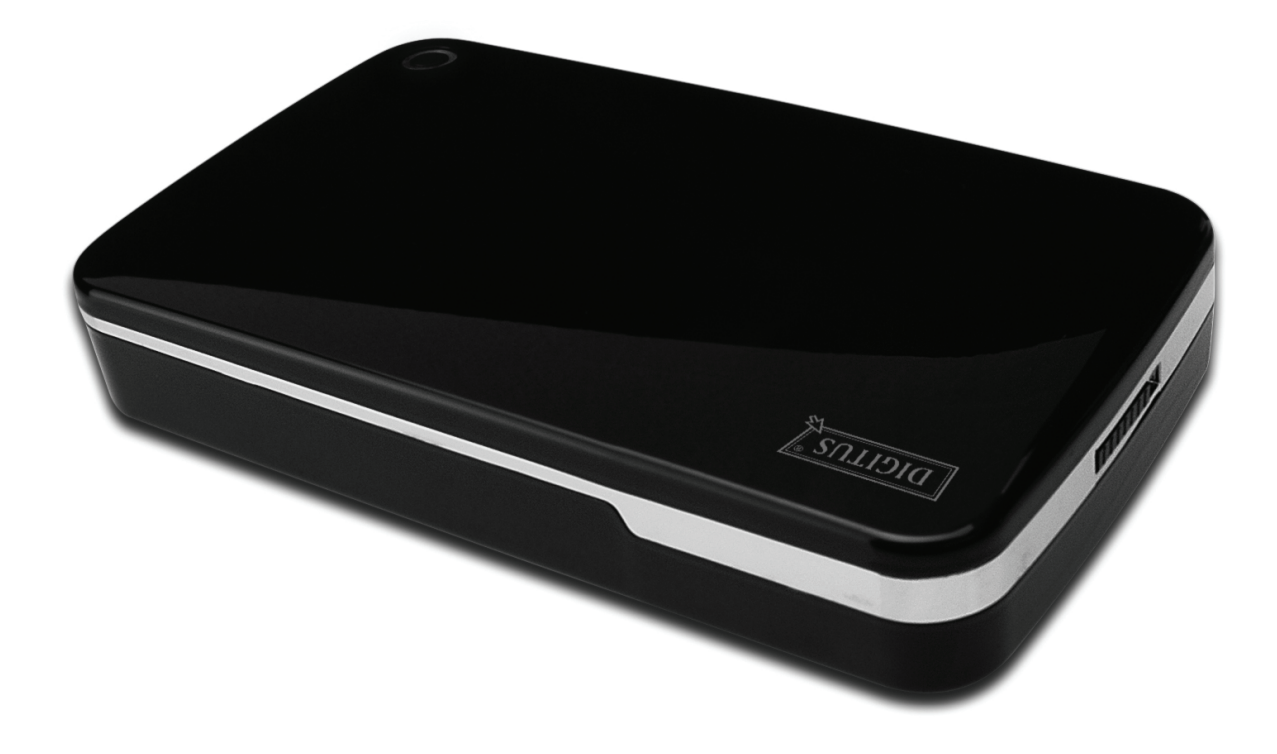

# **Manual del usuario**

**DA-71050** 

# **Prólogo**

¡Enhorabuena por la compra de nuestro producto! Le enseñaremos un nuevo concepto de almacenamiento de datos seguro y cómodo. Es un placer para nosotros ofrecerle la mejor solución para aumentar la capacidad de su Disco Duro interno y mejorar la fiabilidad de sus datos en un PC o en un Mac. Antes de usar el producto, por favor lea detenidamente este manual para conocer mejor el producto.

### **I. Requisitos del sistema**

Requisitos de Hardware: Sistemas PC, Notebook o Mac con puerto USB libre Sistemas operativos: Windows 7/Vista/XP/2000, y Mac OS 10.4 o superior.

### **II. Características**

- Diseño sin tornillos, fácil para poner y quitar el disco duro
- Adecuado para HDD IDE estándar de 3.5" (8,89cm)
- Compatible USB 2.0 interfaz IDE, velocidad de transferencia máxima de 480Mbp/s
- Soporta Conexión en caliente y es compatible Plug&Play.
- Alimentación eléctrica: entrada 100~240V CA, salida 12V CC/2A

### **III. Contenido del paquete**

Antes de usar este producto, por favor compruebe el contenido del paquete. Si no es correcto, por favor contacte con su vendedor local inmediatamente.

- Caja HDD externa USB 2.0, de 3.5" (8,89cm)
- Adaptador eléctrico de 12V/2A
- CD de soporte del producto (Manual de usuario en varios idiomas)
- Manual del usuario
- Cable de conexión USB 2.0

# **IV. Instalación del hardware (Por favor, vea la imagen de instalación en la página siguiente)**

- 1. Deslice el botón deslizante a la posición **[OPEN]**(ABRIR).
- 2. Deslice la cubierta superior hacia la dirección del conector USB.
- 3. Quite la cubierta superior
- 4. Conecte firmemente el cable SATA de 80 pines y el cable de alimentación de 4 pines en los puertos correspondientes de la parte trasera del HDD
- 5. Empuje el HDD dentro de la caja lenta y cuidadosamente
- 6. Deslice la cubierta superior sobre la caja principal
- 7. Deslice el botón deslizante a la posición **[CLOSE]**(CERRAR).
- 8. Coloque la caja sobre el soporte adjunto
- 9. Conecte el cable de conexión USB 2.0 a la caja y al PC
- 10. Conecte el adaptador eléctrico a la caja y a una toma de corriente

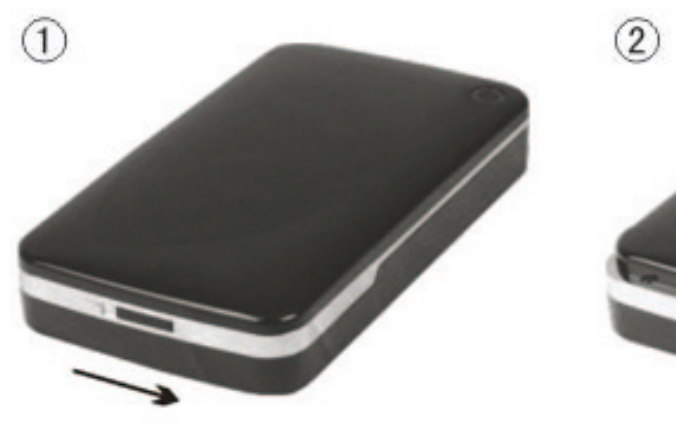

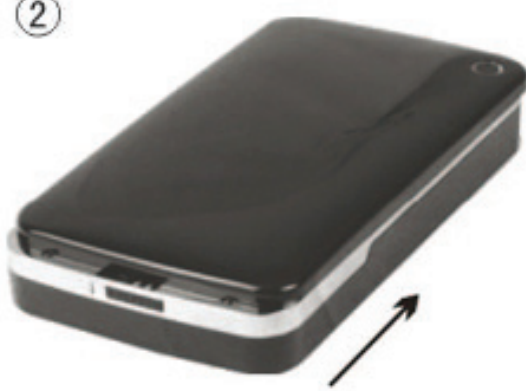

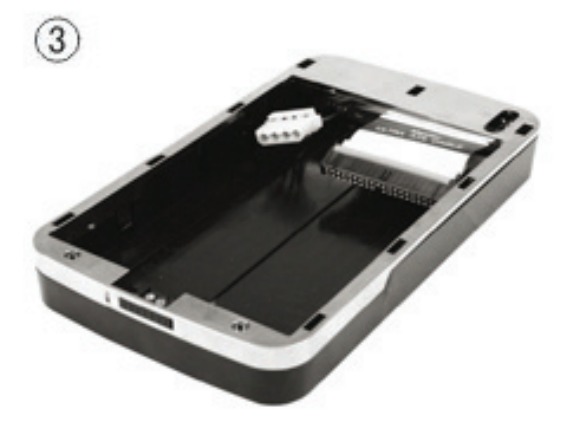

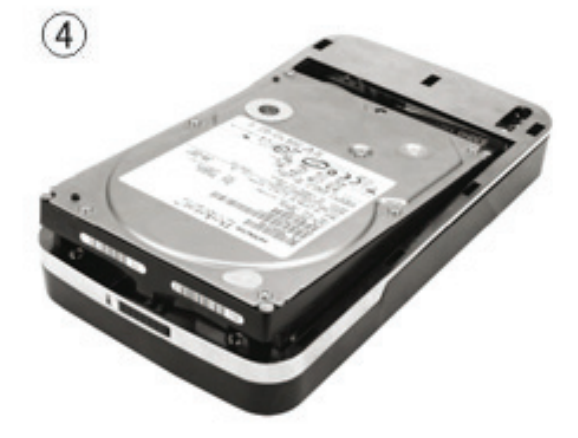

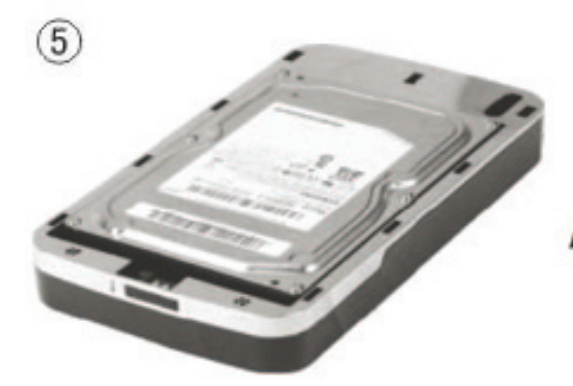

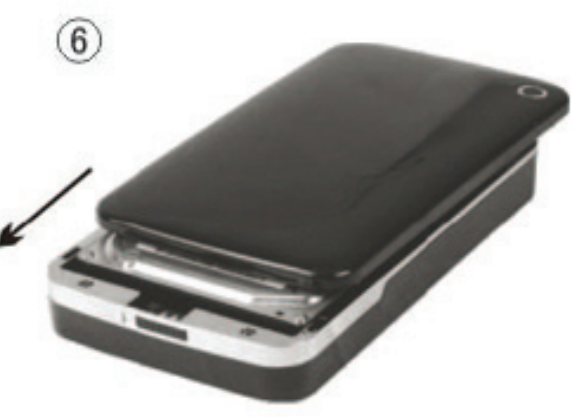

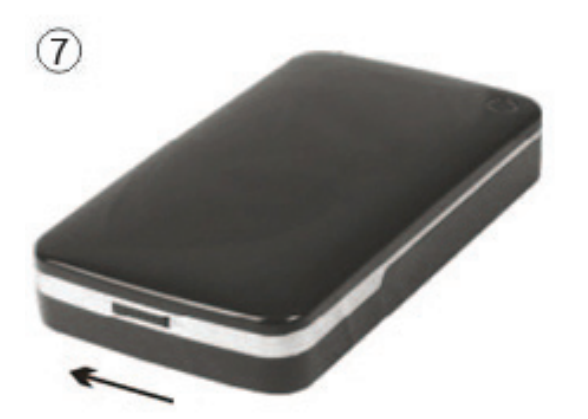

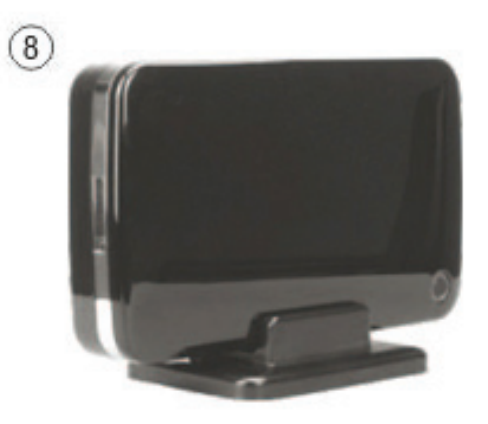

# **V. Instalación del controlador**

#### **a. Con sistema operativo Windows 7/Vista/XP/2000: no necesita controlador**

¡Los sistemas operativos Windows 7/ Vista/ XP/2000 detectarán el nuevo hardware y terminarán la configuración automáticamente! Al finalizar aparecerá un icono el en el área inferior derecha de la barra del sistema como el que se indica a continuación:

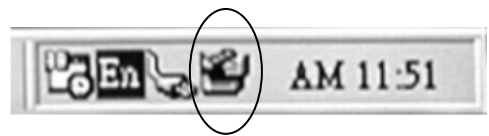

¡Enhorabuena, ya puede disfrutar de este producto!

#### **b. Configuración para un sistema Mac OS**

Con un sistema operativo Mac OS 9.0 o superior, el sistema puede encontrar el controlador automáticamente. Si su sistema es Mac OS 8.6, por favor descargue [USB Mass Storage Support 1.3.5] desde el enlace siguiente: http://www.apple.com/support.

# **VI. Alimentación eléctrica:**

Alimentación eléctrica: Tensión de entrada: 100~240V CA, 50/60Hz Tensión de salida: 12V CC/ 2A

### **VII. Desconectar la caja externa**

Antes de desconectar la caja externa de su ordenador, por favor siga el procedimiento para quitar el hardware de forma segura:

- 1. Haga 'clic' sobre el icono en el [Desktop](Escritorio) de su ordenador.
- 2. Le aparecerá un mensaje de [Safely Remove Hardware](Quitar hardware de forma segura), haga 'clic' sobre el botón [Stop](Parar).
- 3. Aparecerá el mensaje [It is now safe to remove the USB device](Ahora puede quitar el dispositivo USB de forma segura), cierre la [Safely Remove Hardware](Quitar hardware de forma segura) ventana.

Retire el cable USB y desenchufe el adaptador eléctrico si lo estaba utilizando.

# **VIII. Formatear un nuevo disco duro**

Si está usando un HDD nuevo, debe formatearlo antes de usarlo. Por favor, siga los pasos siguientes para formatear un disco duro nuevo:

- 1. Haga 'clic derecho' en [My Computer](Mi PC) y seleccione **[Manager]**(Administrador).
- 2. El sistema mostrará la ventana de "Computer Manager (Administrador de PC)", y haga 'clic' **[Disk Manager]**(Administrador del disco) en la ventana de la izquierda.
- 3. En la ventana de la derecha le aparecerá el mensaje de un nuevo disco duro bajo el disco del sistema, como [Seagate....].
- 4. Haga 'clic' sobre el nuevo disco duro, y seleccione **[Delete partition]**(Eliminar partición).
- 5. Haga 'clic-derecho' sobre el nuevo disco duro, y seleccione **[New partition]**(Nueva partición).
- 6. Haga 'clic-derecho' sobre el nuevo disco duro, y seleccione **[New logical drive]**(Nueva unidad lógica).
- 7. Haga 'clic-derecho' sobre el nuevo disco duro, y seleccione **[Format disk drive]**  (Formatear unidad de disco).
- 8. Ahora ya ha formateado el nuevo disco duro, entonces en **[My Computer]**(Mi PC) le aparecerá el nuevo disco duro y podrá usarlo.